## AIRS Insurance Policy Search

Select Search.

Select the **Insurance Tab**.

| Search Court Search      |
|--------------------------|
| Search System Messages   |
| History Search Insurance |
| Parameters               |

## Users can search by:

- VIN Number
- Last Name
- First Name
- Company Name
- Policy Number

After entering search information select **Generate.** 

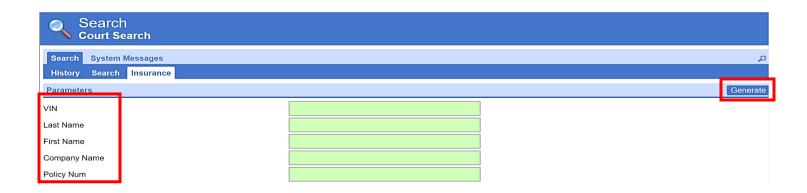

## Results will include:

- NAIC Number
- Policy Number
- Insurance Company Name
- Insured's Name
- VIN Number
- Vehicle Information
- Policy Effective and Cancel Date
- Date Received by AIRS

## AIRS Insurance Policy Search

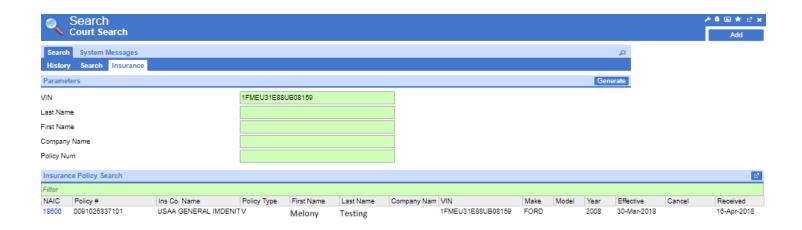

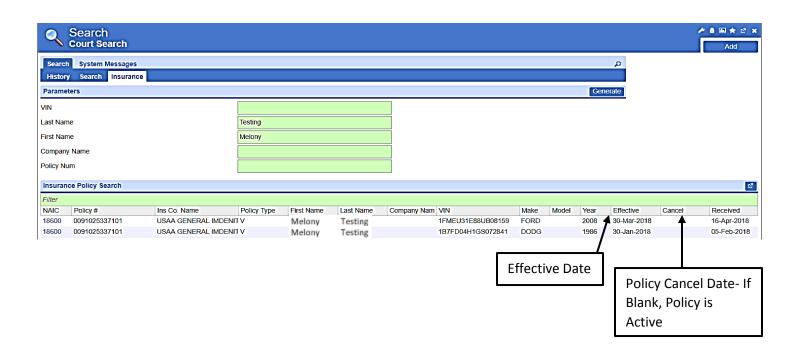